# **Member Self-Service Fees**

Setting Value for **It's Me 247** and CU\*TALK Through Configurable Fees and Waivers

### INTRODUCTION

Do your members understand the value of your credit union's services in their daily lives? The explosion of Internet banking has demonstrated the tremendous potential of self-service products for meeting member needs. Do your members recognize the *value* of these services?

**Member Self-Service Fees** and the ability to set value by including waivers for these fees will give your credit union the ability to advertise the *value* of what a member saves when marketing your Online Banking and Audio Response programs. Consider an advertisement promoting that your "Silver Club" members receive 20 free logons to Online Banking each month, for an annual value of \$240 over a competitive institution. How is your credit union setting value?

The CU\*BASE Self-Service Fees feature lets you set up per-minute usage fees for CU\*TALK Audio Response and per-logon usage fees for **It's Me 247** Online Banking use. Both are designed to offset CU\*Answers processing fee and phone charges charged to your credit union, but more importantly, to create a sense of the value of these services in the minds of your members. **Usage statistics available in It's Me 247** support your fee program by showing members often they use online banking services.

Each of the fee configurations has separate relationship waivers (age, aggregate and average balances) and the ability to set a number of logons in Online Banking (or minutes with Audio Response) that are free per month. All fees are at the membership level; therefore you can choose to set up waivers using average aggregate savings balances, which are calculated using the average balance for the dividend period summarized for the membership. Fees will be processed at the end of the month in a batch format similar to Deposit Item Fees.

Revision date: March 19, 2017

*Because of the complexity of this process and the need to coordinate various configurations to avoid redundancy, please contact a CU\*Answers Client Service Representative for assistance in setting up your self-service fee program.* 

#### **CONTENTS**

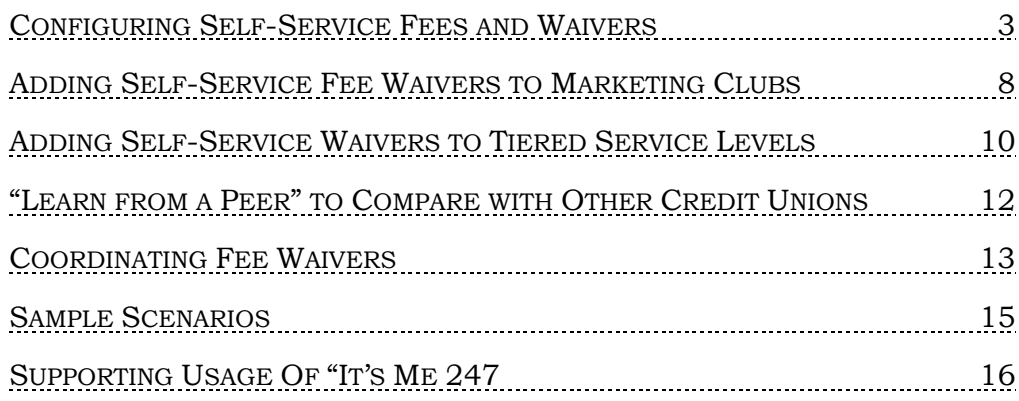

# <span id="page-2-0"></span>CONFIGURING SELF-SERVICE FEES AND WAIVERS

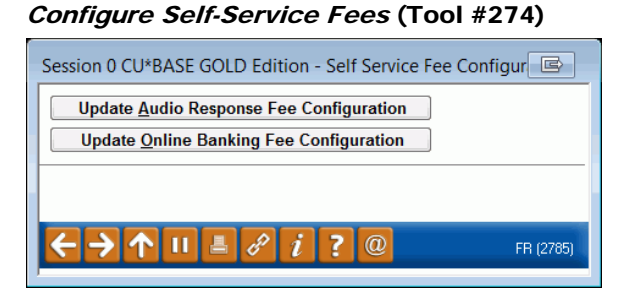

*Audio Response Fee Configuration is covered starting on the next page. Online Banking Fee Configuration is described starting on Page [5.](#page-4-0)*

Option 1: Update Audio Response Fee Configuration

| $\mathbb{B}$<br>Session 1 CU*BASE GOLD Edition - Self Service Fee Configuration |           |                                |                                                               |  |  |
|---------------------------------------------------------------------------------|-----------|--------------------------------|---------------------------------------------------------------|--|--|
| Credit union ABC TEST CREDIT UNION<br><b>Audio Response - UPDATE</b>            |           |                                |                                                               |  |  |
| Activate audio fees                                                             |           | <b>Transaction description</b> | EXTRA PHONE BANKING                                           |  |  |
| <b>Service Charges</b>                                                          |           | <b>Fee Waivers</b>             |                                                               |  |  |
| Fee amount per minute                                                           | 0.10      | Low age                        | High age<br>999                                               |  |  |
| # of free minutes/month                                                         | 120       | <b>Aggregate savings</b>       | 9.999.999.99<br><b>Aggregate loans</b><br>9.999.999.99        |  |  |
| Fee income $G/I$ #                                                              | 154.50    |                                | Average aggregate savings per dividend period<br>9.999.999.99 |  |  |
| <b>Application default for fee</b>                                              | <b>SH</b> | <b>Waive if present:</b>       | <b>V</b> Debit card<br><b>JATM</b> card<br>Credit card        |  |  |
|                                                                                 |           |                                | OTB loan acct<br>OTB savings acct                             |  |  |
|                                                                                 |           | $\circledR$                    | FR (2783)                                                     |  |  |

Use this screen to activate and configure fees for CU\*TALK Audio Response usage. When done, press Enter to record the changes and return to the initial screen.

#### Field Descriptions

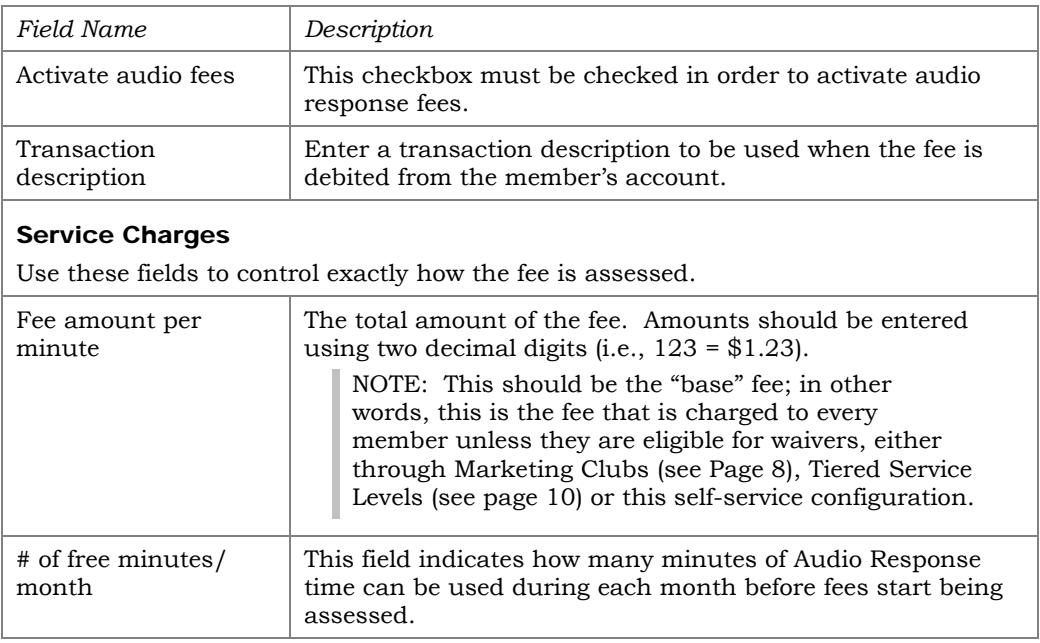

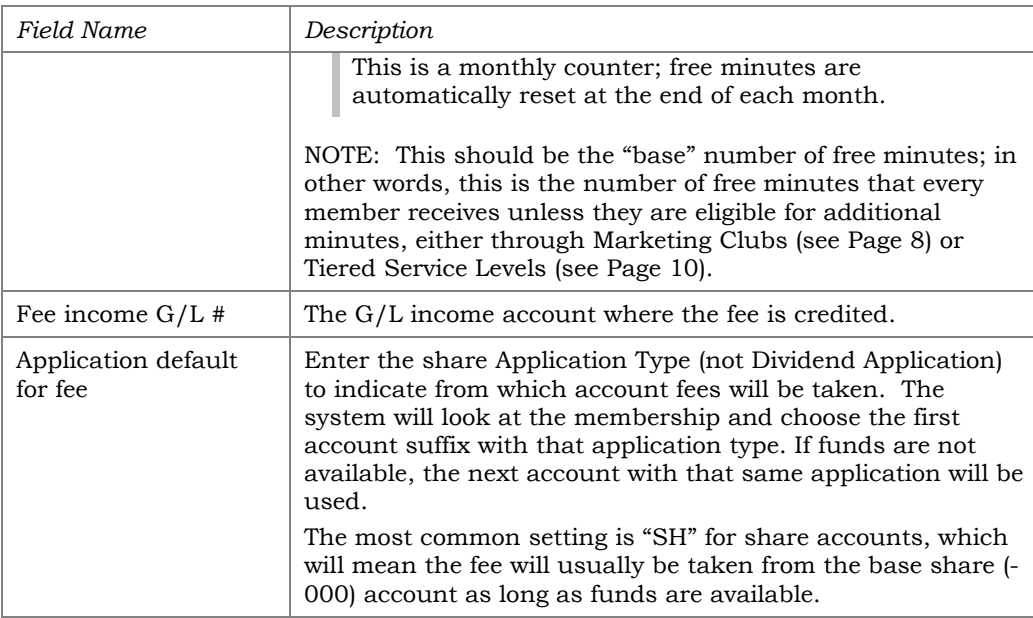

#### Fee Waivers

Use these fields to set up parameters for when the fee should be waived. See Page 13 for important details on the order in which fee waivers are processed between Marketing Clubs, Tiered Service Levels, and the self-service fee configuration.

**CU\*TIP:** Fees that are waived because of these parameters will be recorded in the Fee Waiver Information file (FWHIST) and can be viewed using **Tool #371** *Fee Waiver Information Report*.

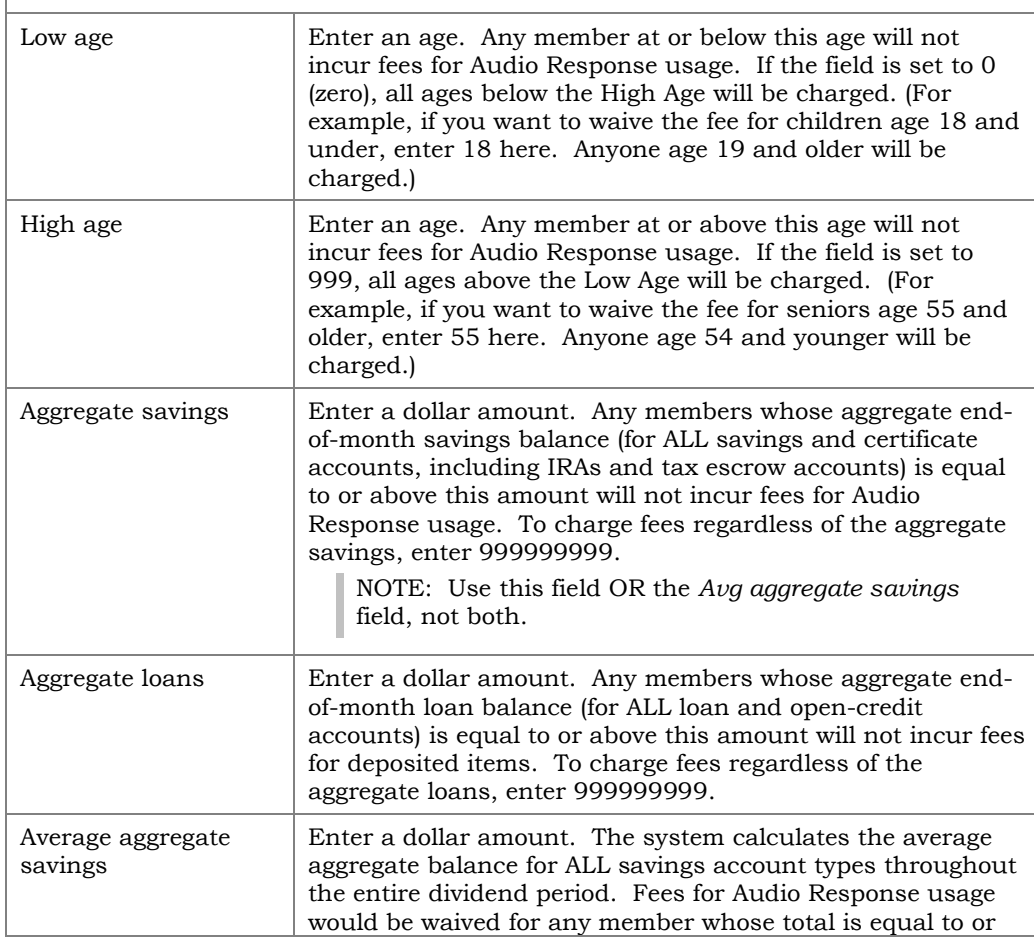

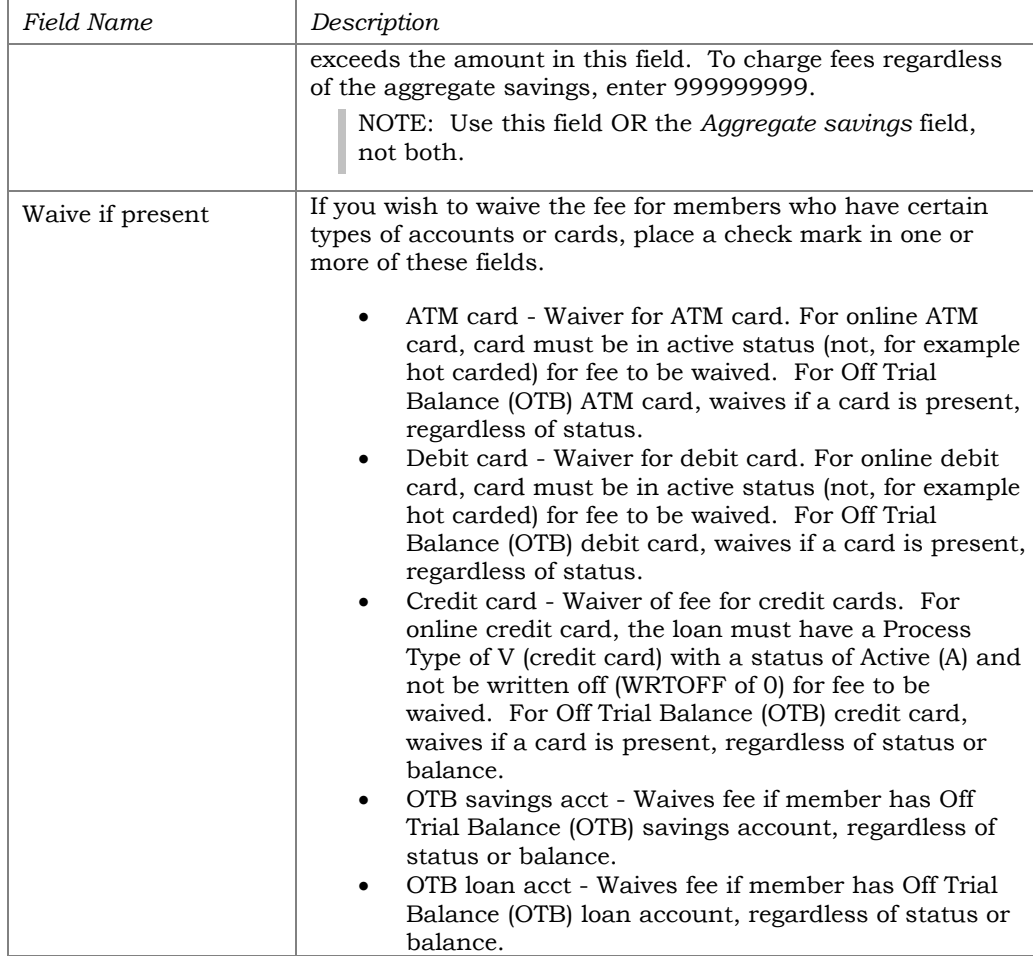

#### <span id="page-4-1"></span><span id="page-4-0"></span>Option 2: Update Online Banking Fee Configuration

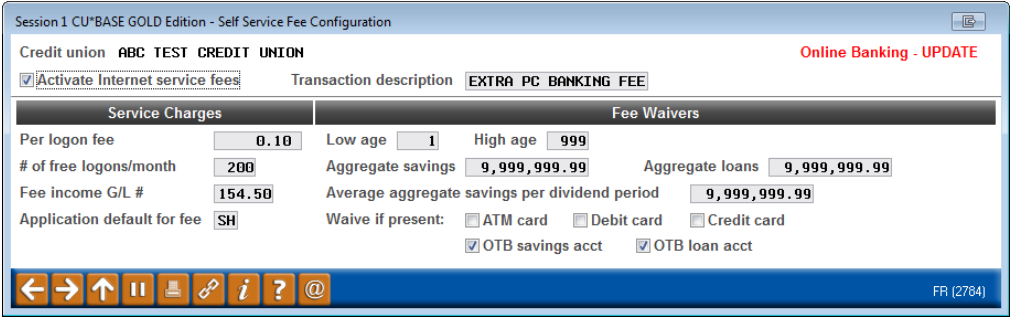

Use this screen to activate and configure fees for **It's Me 247** Online Banking services. When done, press Enter to record the changes and return to the initial screen.

#### Field Descriptions

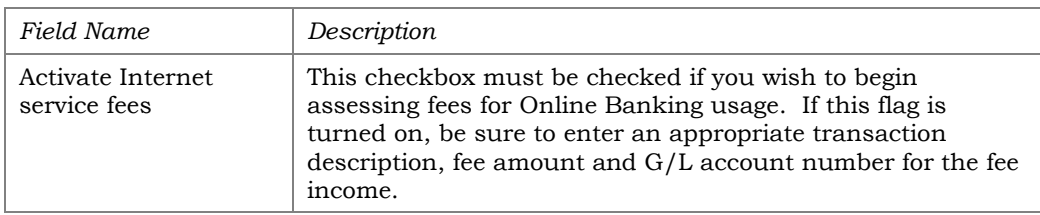

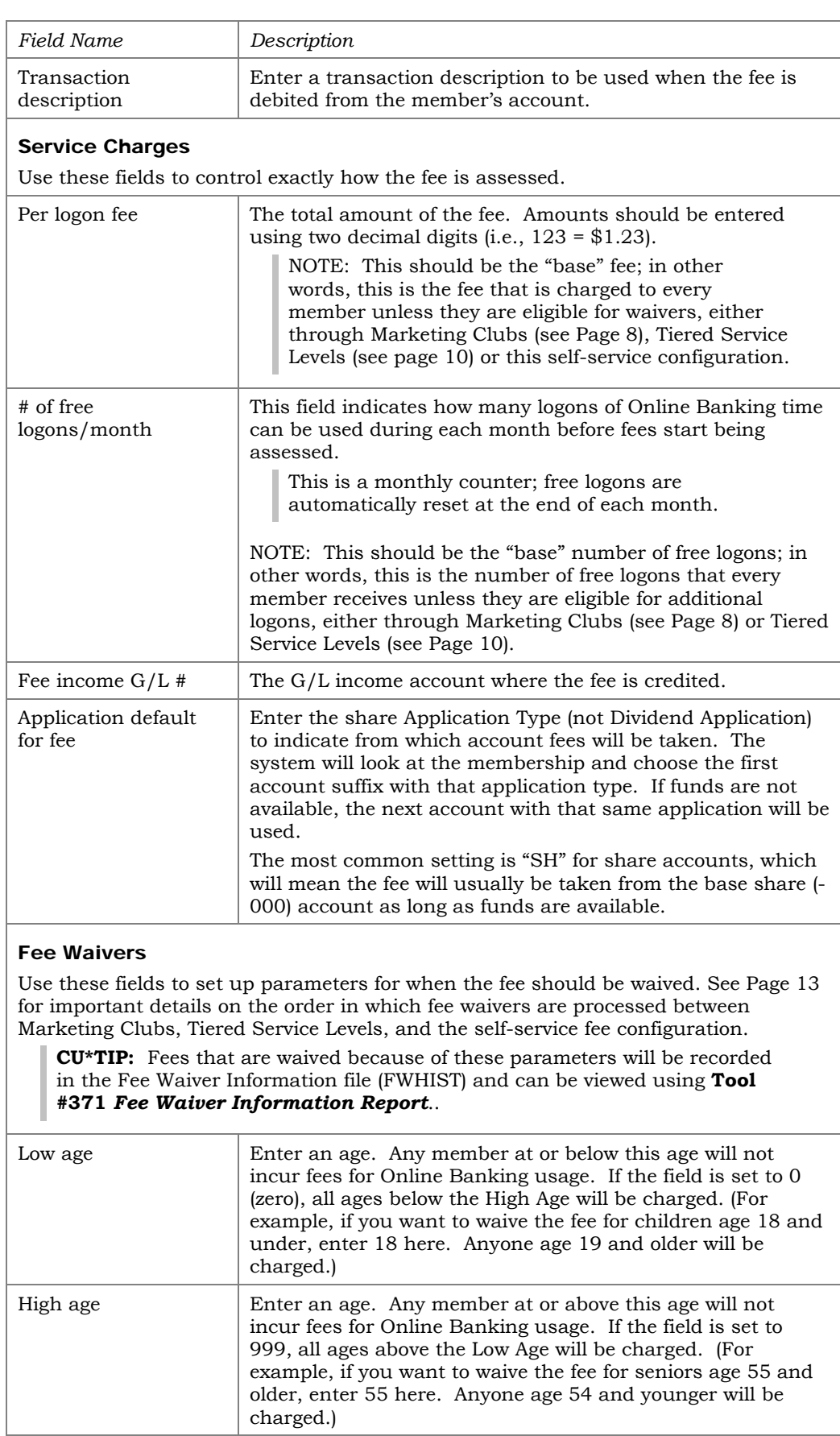

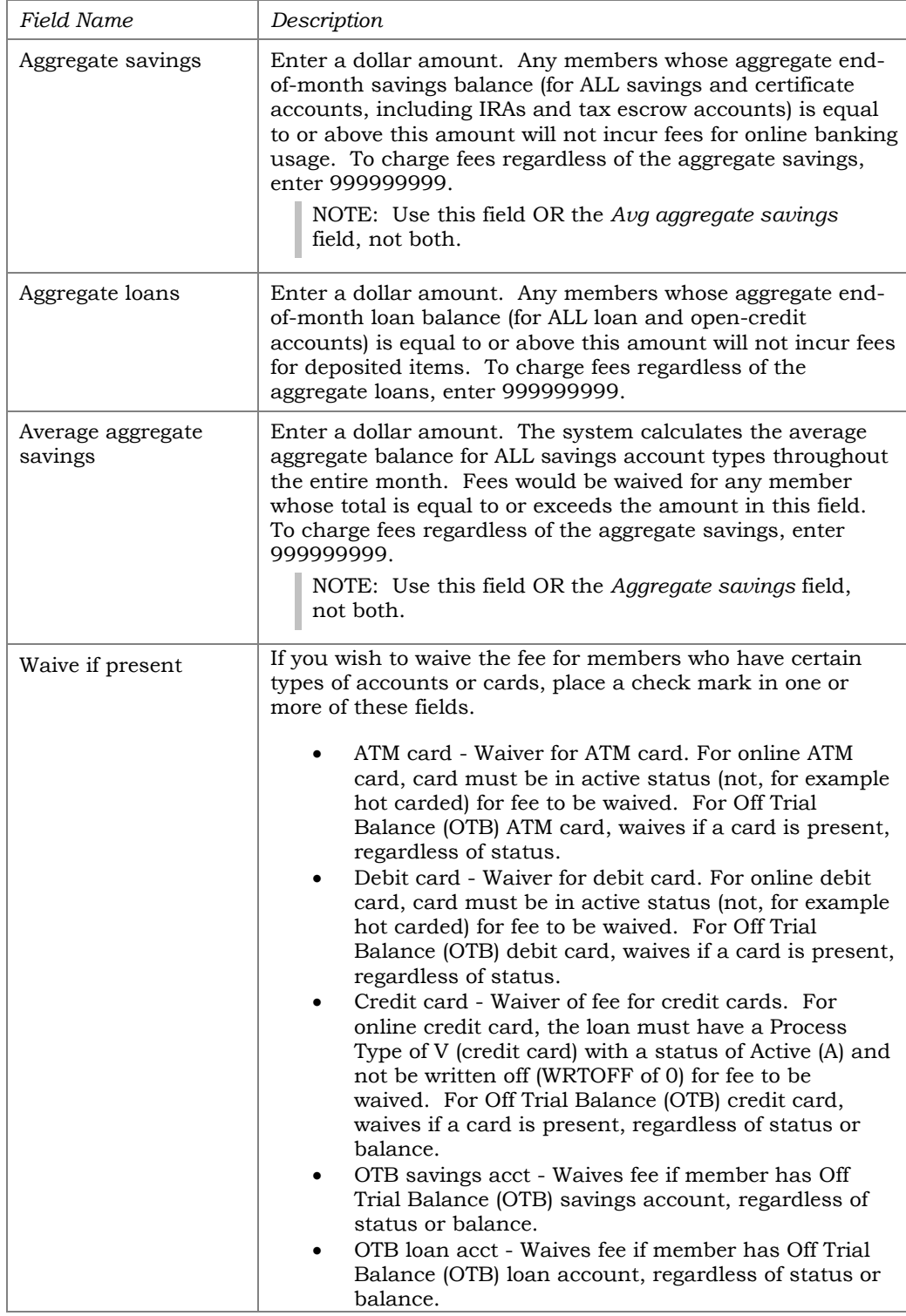

## <span id="page-7-0"></span>ADDING SELF-SERVICE FEE WAIVERS TO MARKETING CLUBS

Another method available to waive self-service fees for members is to use the Marketing Club benefits system. This link lets you waive fees or change the allotment of free minutes/logons based on active membership in a Marketing Club.

> *CAUTION: It will be important to carefully plan and coordinate all of the various Marketing Club benefits, Tiered Service Level waivers and self-service fee configuration waivers in order to avoid conflicts. If you are unsure how all of the various fee and waiver systems work together, please contact a CU\*BASE Client Service Representative for assistance in setting up your fee program.*

Marketing Club Configuration (Tool #486) > Fee Waivers and Benefits

| Session 0 CU*BASE GOLD - ABC CREDIT UNION                         |                                                | $\mathbb{B}$      |  |  |  |
|-------------------------------------------------------------------|------------------------------------------------|-------------------|--|--|--|
| File Edit Tools Help                                              |                                                |                   |  |  |  |
| <b>Club Fee Waivers and Benefits</b>                              |                                                | <b>CHANGE</b>     |  |  |  |
| Club name BPP<br>BENEFITS PLUS PLATINUM                           |                                                |                   |  |  |  |
| <b>Interactive Fee Exemptions</b>                                 | <b>Self-Service Club Benefits</b>              |                   |  |  |  |
| <b>Waive deposit item fee</b>                                     | <b>ARU</b> free minutes<br>000                 |                   |  |  |  |
| Waive cashed check fee                                            | ARU per minute fee<br>000                      |                   |  |  |  |
| Waive Credit Union printed check fee                              | Online banking free logons<br>000              |                   |  |  |  |
| Waive Credit Union money order fee                                | Online banking per logon fee 000               |                   |  |  |  |
| <b>Waive phone transfer fee</b>                                   |                                                |                   |  |  |  |
| A2A incoming transfer fee                                         |                                                |                   |  |  |  |
| A2A outgoing transfer fee                                         |                                                |                   |  |  |  |
| <b>Periodic Service Charge Exemptions</b>                         |                                                |                   |  |  |  |
| Waive configured transaction and account charges<br><b>Select</b> |                                                |                   |  |  |  |
| Waive all configured minimum balance charges                      |                                                |                   |  |  |  |
| ATM transaction service charge code assignment                    | Suspended<br><b>Active</b><br> 01              |                   |  |  |  |
| Assign bill payment/presentment service chrage code               | Suspended<br>Active 00<br>80                   |                   |  |  |  |
| Assign electronic deposit hold group code                         | Active 00<br>Suspended 00                      |                   |  |  |  |
| Waive OTB balance transfer service charge                         | Waive fee for special printed statement styles |                   |  |  |  |
| <b>Maive E-statement fees</b>                                     | Waive fee for mobile text banking              |                   |  |  |  |
| Waive fee for promise deposits                                    |                                                |                   |  |  |  |
|                                                                   |                                                |                   |  |  |  |
|                                                                   |                                                |                   |  |  |  |
|                                                                   |                                                |                   |  |  |  |
| <b>Club Savings</b>                                               |                                                |                   |  |  |  |
| <b>Club Loan</b>                                                  |                                                |                   |  |  |  |
| <b>Club Certificate</b>                                           |                                                |                   |  |  |  |
| $\circleda$                                                       |                                                | FR (5174) 1/13/14 |  |  |  |

The "Self-Service Club Benefits" section lets you set up special Marketing Club rewards in the form of lower self-service fees or increased number of free minutes per month for Audio Banking Usage or increased number of free logons for Online Banking Usage. Use these fields to set free minutes or a special per minute fee based on the member's active status in the Club at the time the self-service fee is posted for Audio Banking. Likewise, use these fields to set free logons or a special per logon fee based on the member's active status in the Club at the time the self-service fee is posted for Online Banking. (Suspended Club members will be assessed fees according to the normal self-service fee configuration settings, unless Tiered Service waivers are applicable.)

*NOTE: Self-service fees must be activated and configured in order for any of these rewards to be granted to members based on Marketing Club membership. See Pages 3 and 5 for details.* 

For complete details on all of the fields on this screen, as well as information about other Marketing Club features, refer to the "CU\*BASE Marketing Clubs: Configuration, Benefits and Enrollment" booklet.

*Rules:*

- A fee entered here should not be higher than fee shown in the self-service fee configuration itself.
- Fee amounts should be entered with two decimal digits (i.e.,  $123 =$ \$1.23).
- A setting of "999" in any of the *ARU Free Minutes* or *Online Banking Free Logons* fields indicates unlimited free minutes (or logons) per month. If using this setting, the corresponding *Fee* amount field should be set to 000. See Page 13 for more information about how these fields work together.
- Also see Page 13 for details on the order in which fee waivers are processed between Marketing Clubs, Tiered Service Levels, and the selfservice fee configuration.

# <span id="page-9-0"></span>ADDING SELF-SERVICE WAIVERS TO TIERED SERVICE LEVELS

The third method for waiving self-service fees for members is to use the Tiered Service Level rewards system. This link lets you waive fees or change the allotment of free minutes for Audio Banking and/or free logons for Online Banking according to the member's earned Tiered Service Level, which is based on member participation in credit union products and services.

> *CAUTION: It will be important to carefully plan and coordinate all of the various Marketing Club benefits, Tiered Service Level waivers and self-service fee configuration waivers in order to avoid conflicts. If you are unsure how all of the various fee and waiver systems work together, please contact a CU\*Answers Client Service Representative for assistance in setting up your fee program.*

#### Tiered Service Levels Program Config. (Tool #853) > "Assign Tiered Service Level Instant Benefits"

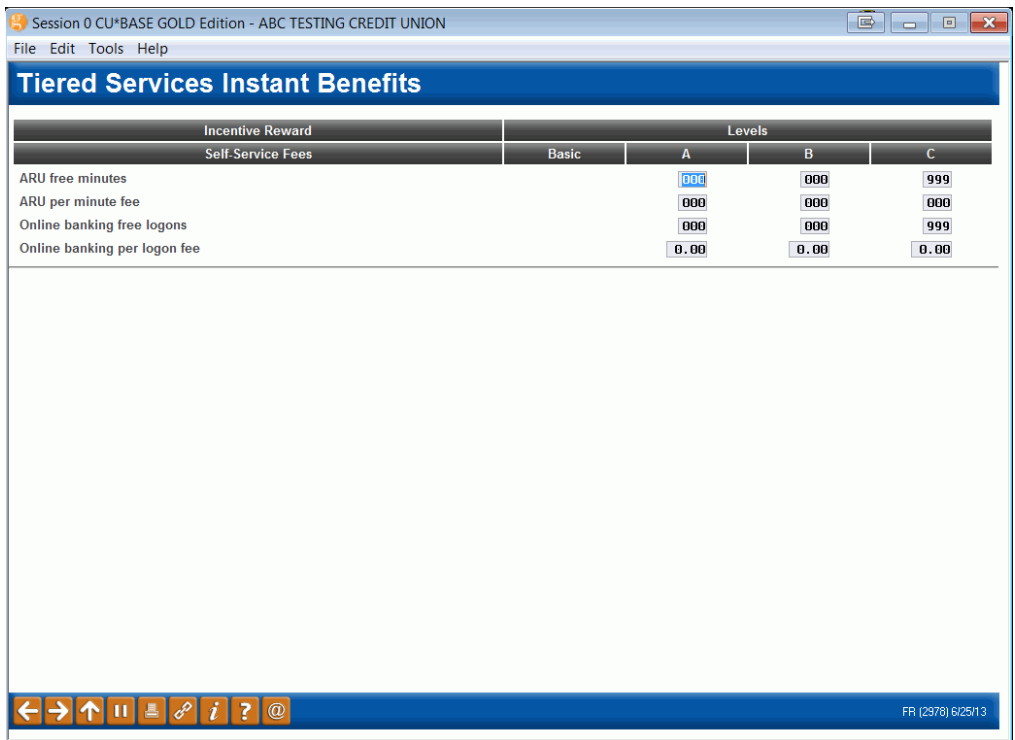

This screen lets you set up special Tiered Service rewards in the form of lower self-service fees or increased number of free minutes or free logons per month.

> *NOTE: Self-service fees must be activated and configured in order for any of these rewards to be granted to members based on Tiered Service level scores. See Pages 3 and 5 for details.*

For complete details on using all of the rewards available on this screen, as well as other information about Tiered Service Level program features, see the separate "CU\*BASE Tiered Service Level Program" booklet.

#### *Rules:*

- A fee entered here should not be higher than fee shown in the self-service fee configuration itself.
- The lowest Tiered Service Level, "Basic," will always use the fee and waivers from the self-service fee configuration.
- A setting of "999" in either the *Free Minutes* or *Free Logons* fields indicates unlimited free minutes in Audio Banking (or free logons in Online Banking) per month. If using this setting, the corresponding *Fee*  amount field should be set to 000. See Page 13 for more information about how these fields work together.
- Fee amounts should be entered with two decimal digits (i.e.,  $123 =$ \$1.23).

# <span id="page-11-0"></span>"LEARN FROM A PEER" TO COMPARE WITH OTHER CREDIT UNIONS

"Learn from a Peer" is designed to compare your credit union settings with the settings or configurations of other credit unions. Included in "Learn from a Peer" is the ability to compare Self Service Configurations.

• NOTE: When you use this feature, you will only be able to view configurations of other credit unions in your system (the server where your files reside).

Access the Self Service fee configuration via **Tool #435** *Learn-From-Peer: Self-Service Fees*. First select either the audio banking fee or online banking fee to view a view-only version of the fee comparison. From this screen select *Learn from a Peer* (F10), which is only available when the screen is accessed via this tool, to view a comparison of all credit union self service fee configurations. From this screen you can drill down to view each configuration in detail.

#### Learn-From-Peer: Self-Service Fees (Tool #435) > select Audio or Phone, then "Learn from a Peer" (F10)

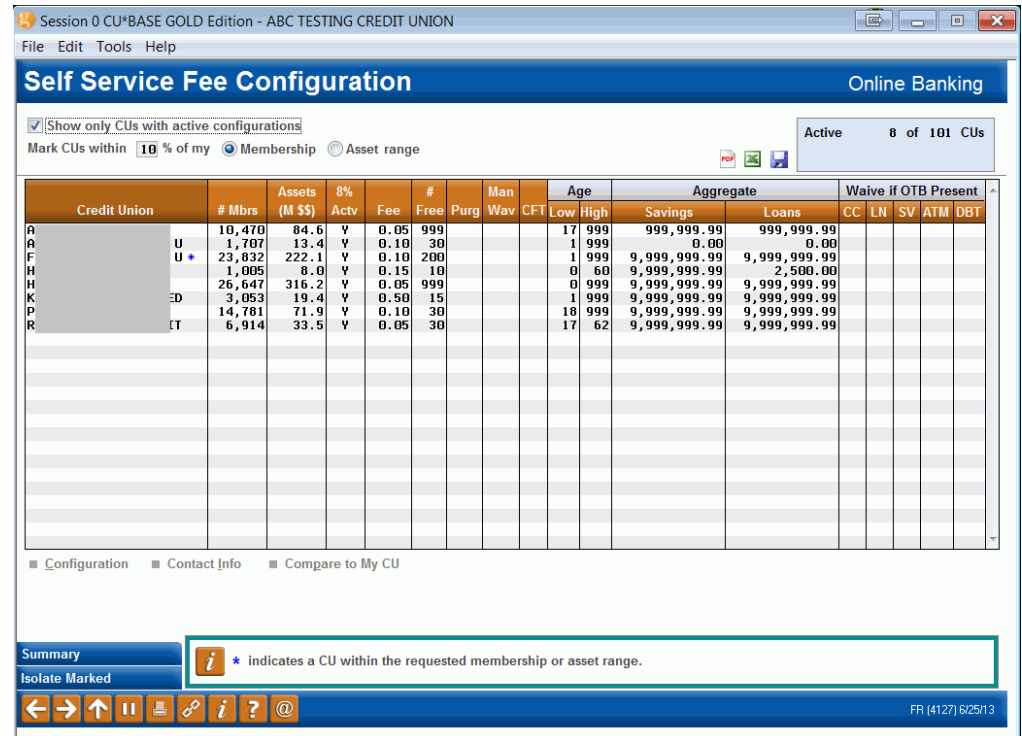

### <span id="page-12-0"></span>COORDINATING FEE WAIVERS

One of the trickiest things about setting up waivers for self-service fees is coordinating all of the various waiver configurations so that fees are assessed as expected. The logic for minutes for Audio Banking and logons for Online Banking is the same. Although each individual member's situation will be different, following is the order in which CU\*BASE looks at a member's status to determine which fee should be assessed:

**Step 1.** First, CU\*BASE looks at a member's **Marketing Club** status. If the member is active in a Club, the system will use the free minutes/logons and per-minute/logon fee parameters from the Marketing Club. If the number of free minutes/logons is set to "999," the fee will be waived and CU\*BASE will go no further with that member. If both the fee amount and free minutes/logons are set to 000 (or the member does not belong to a Club), then CU\*BASE reviews the Online Banking logon parameters.

> If the member belongs to more than one Club that uses self-service fee waivers, CU\*BASE will review the fee for all Clubs and use the parameters that give the lowest fee possible. If the number of free minutes/logons is set to "999," the fee will be waived and CU\*BASE will go no further with that member. If both the fee amount and free minutes/logons are set to 000 (or the member does not belong to a Club), then CU\*BASE proceeds to Step 2.

- **Step 2.** If the member was not eligible for waivers in Step 1, CU\*BASE next looks at the member's **Tiered Service Level**. If a fee amount or number of free minutes/logons is configured, the system will use those settings to assess the fee. If the number of free minutes/logons is set to "999," the fee will be waived and CU\*BASE will go no further with that member. If both the amount and free minutes/logons are set to 000, CU\*BASE then proceeds to Step 3.
- **Step 3.** If the member was not eligible for waivers in Step 2, CU\*BASE looks finally at the **Self-Service Fee Configuration** itself. The hierarchy of the fee waiver order matches the order that the fee waivers appear on the Self Service screen. See the Fee Waiver column on the right hand side of the screen on page [5,](#page-4-1)

The following shows how the Free Minutes and Per-Minute Fee settings work together to allow CU\*BASE to determine if and how a fee should be assessed:

#### **Online Banking Logon Example**

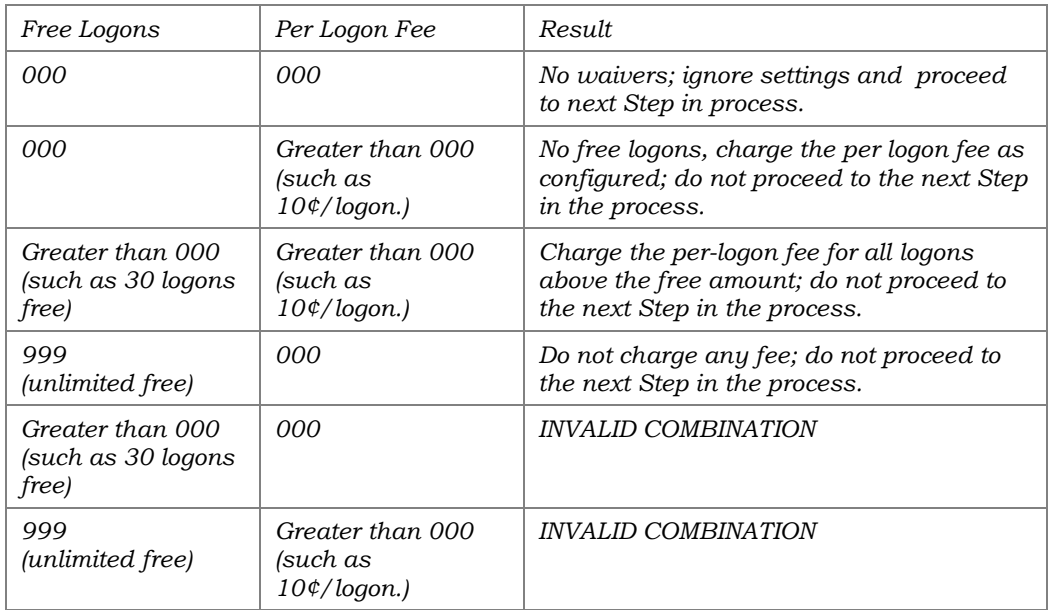

#### **Audio Banking Minute Example**

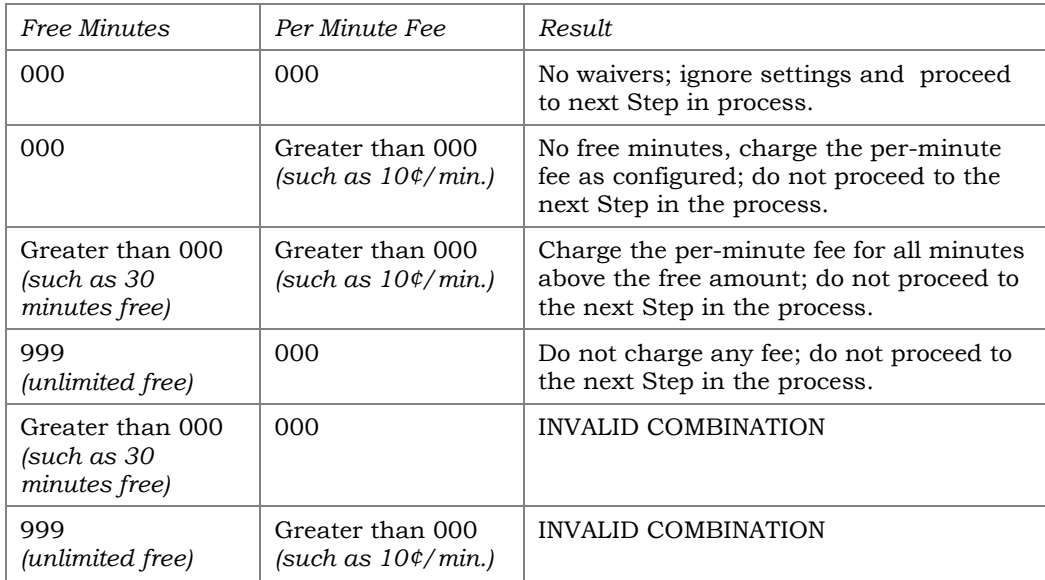

### <span id="page-14-0"></span>SAMPLE SCENARIOS

#### Scenario 1: Credit Union "A"

Normal fee is 5¢ per minute, with a total of 25 logons free per month. Members that achieve Tiered Service "Platinum" Level C receive unlimited free logons.

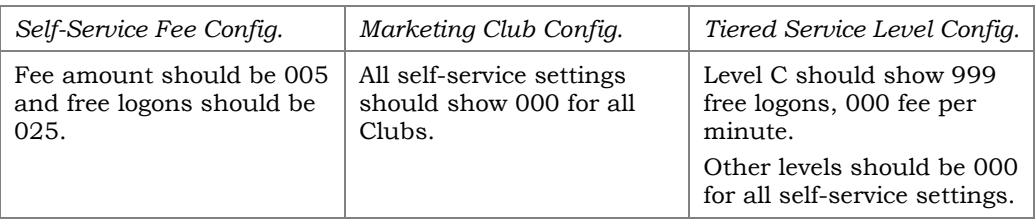

#### Scenario 2: Credit Union "B"

Normal fee is 20¢ per logon, with a total of 10 logons free per month. Members of the VIP Marketing Club get unlimited free logons per month (regardless of their Tiered Service status).

- The fee for members in Tiered Service Level A is 20¢ per logon, with 15 logons free per month.
- ♦ The fee for members in Tiered Service Level B is 20¢ per logon, with 20 logons free per month.
- ♦ The fee for members in Tiered Service Level C is 15¢ per logon, with 20 logons free per month.

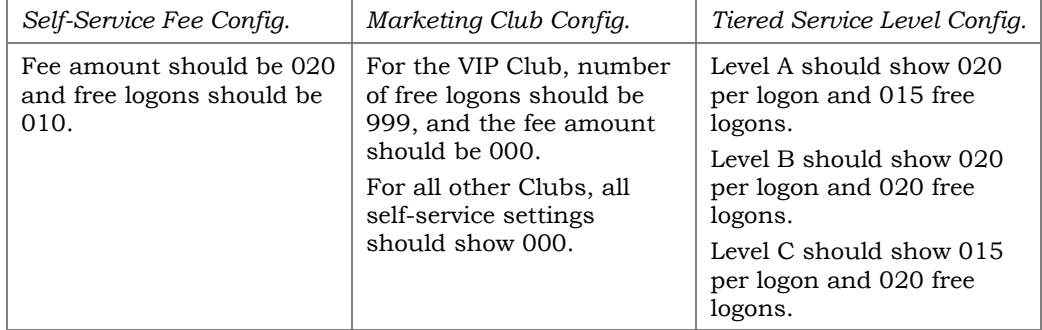

### <span id="page-15-0"></span>SUPPORTING USAGE OF "IT'S ME 247

To support your self-service fee program, login statistics are displayed to members on the Login History screen in **It's Me 247**.

Members can see how many logons they have used for the current month.

By selecting "Info Center," then "Login History," members can see a history of their logons used for the current and previous two months.

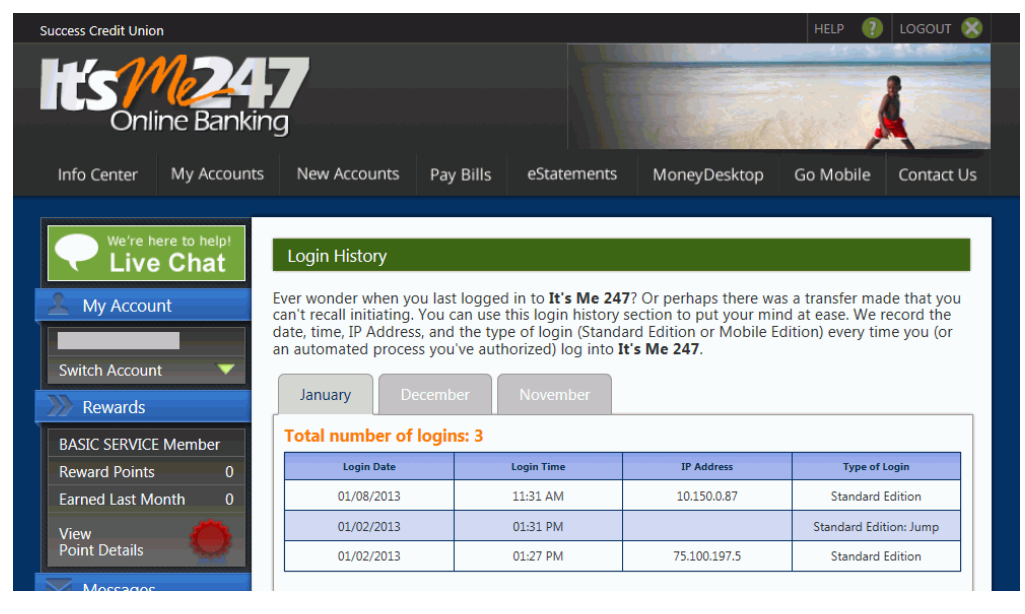

*NOTE: The Standard Edition: Jump here indicates that the membership was "jumped to" from another membership. To learn more about "See/Jump" refer to the It's Me 247 Strategies for Controlling Access booklet: <http://www.cuanswers.com/pdf/security/ItsMe247PINstrategies.pdf>*